SIM

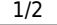

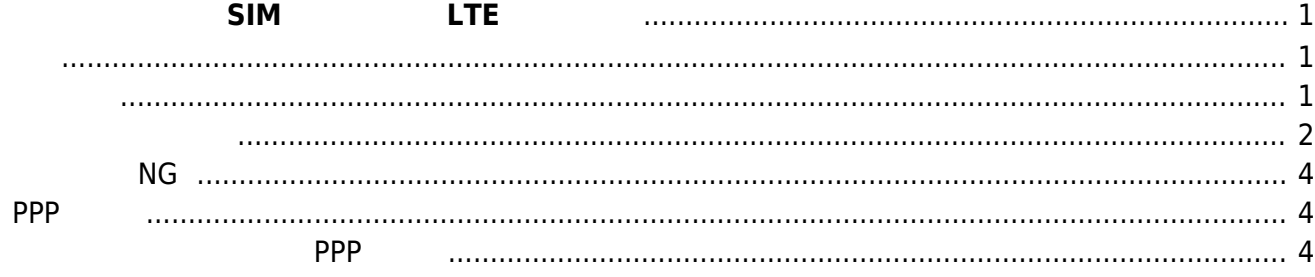

Last update: 2024/02/27 15:53 mas1xx\_ope:setup\_multi\_profile\_sim\_ppp:start https://ma-tech.centurysys.jp/doku.php?id=mas1xx\_ope:setup\_multi\_profile\_sim\_ppp:start

<span id="page-2-0"></span>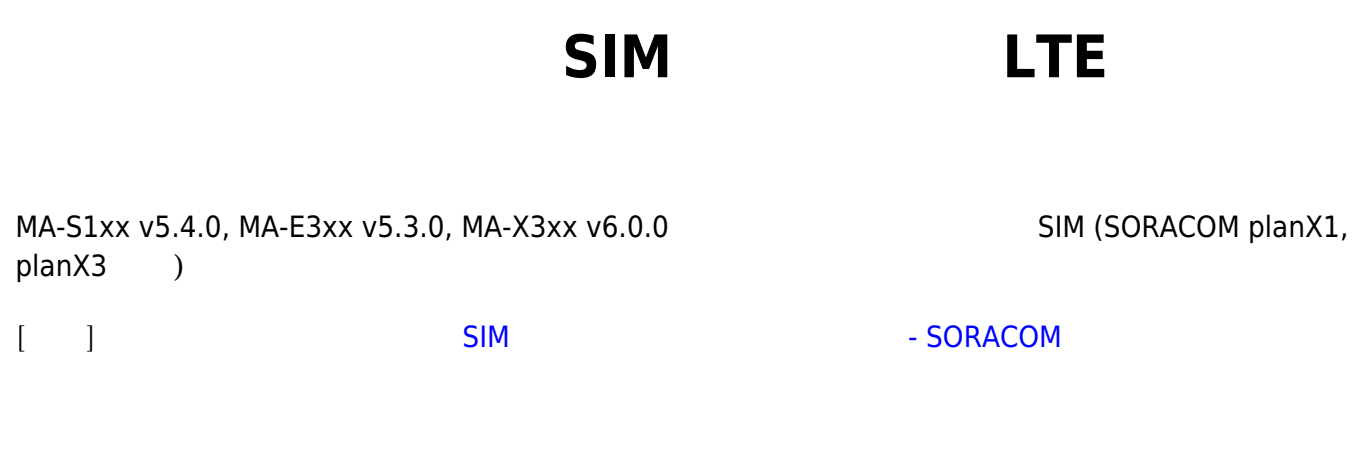

2024/03/03 01:06 1/6 マルチキャリア対応 SIM 使用した LTE 接続設定

<span id="page-2-1"></span>WebUI メインとして使用するキャリアと、バックアップ 使用するキャリア 2 つの PLMN 設定

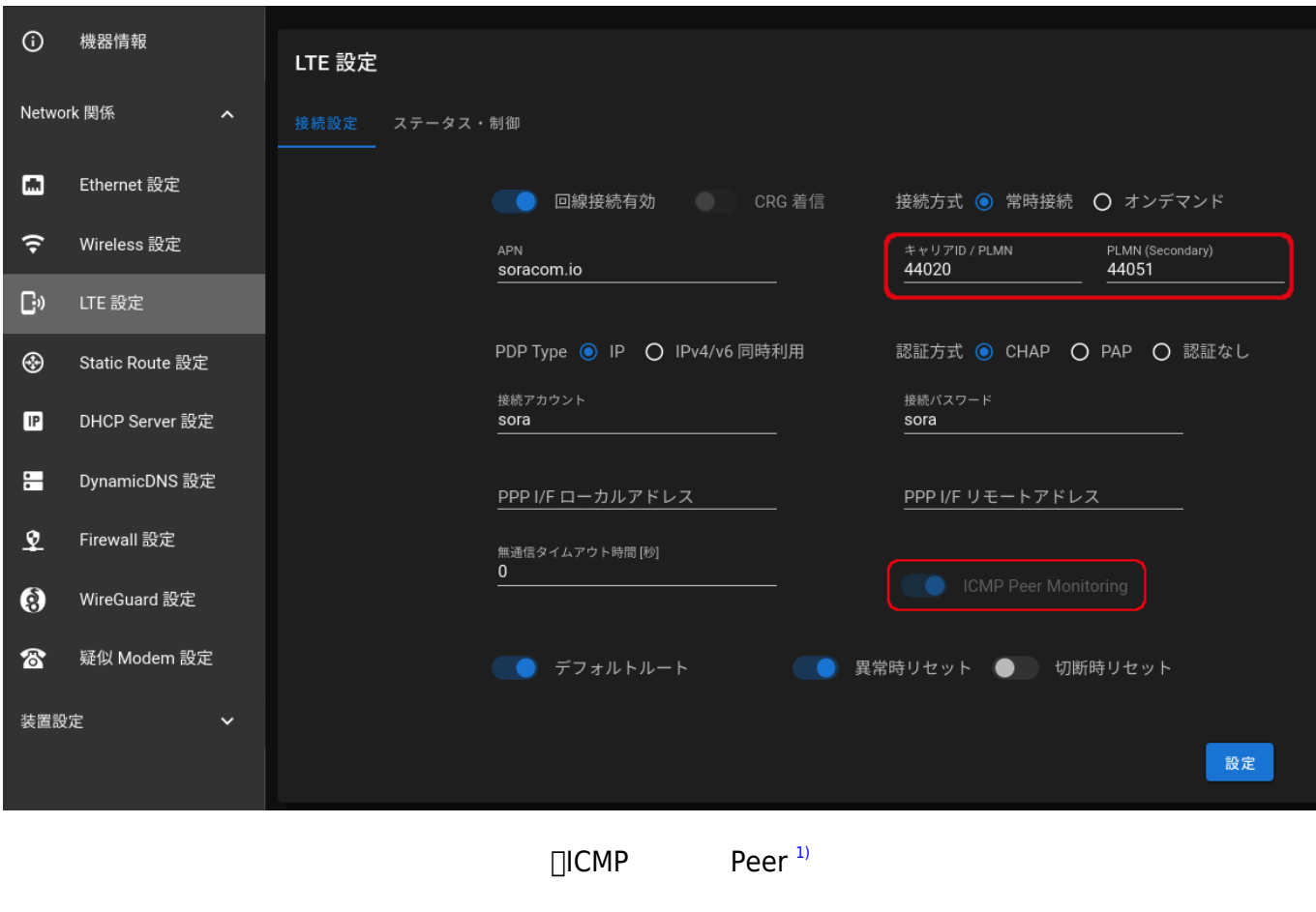

<span id="page-2-2"></span>疎通確認[2\)](#page--1-0) NG が 3 回連続すると、PPP 接続 切断してメイン回線からバックアップ回線への切替

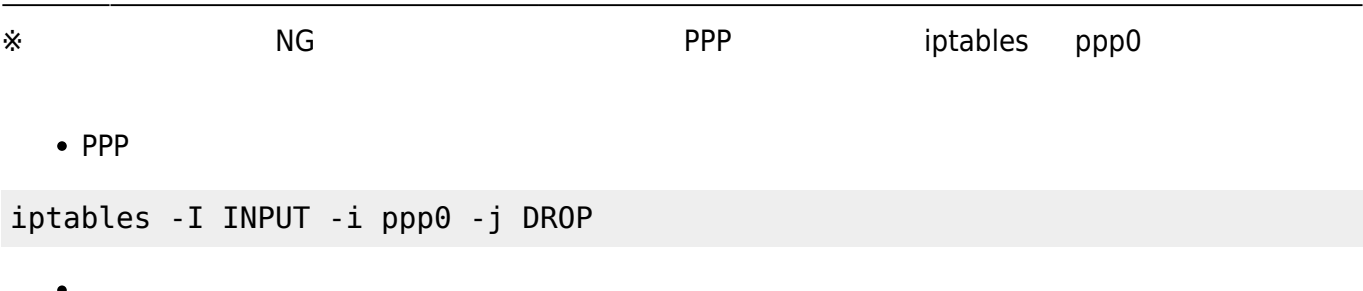

iptables -D INPUT 1

<span id="page-3-0"></span>https://ma-tech.centurysys.jp/ Printed on 2024/03/03 01:06 Nov 2 09:08:04 gemini systemd[1]: Starting PPP Manager... Nov 2 09:08:04 gemini systemd[1]: Started PPP Manager. Nov 2 09:08:04 gemini PPP Manager[814]: Started. Nov 2 09:08:04 gemini PPP Manager[814]: Wait for device: /dev/ttyAML0 ... Nov 2 09:08:04 gemini PPP Manager[814]: LTE module found, check config/status. Nov 2 09:08:04 gemini PPP Manager[814]: SIM is ready. Nov 2 09:08:04 gemini PPP Manager[814]: Use Primary(Single) PLMN: 44020 <-- ----- Softbank Nov 2 09:08:04 gemini PPP Manager[814]: Current CarrierID: 4 (SIM Free) Nov 2 09:08:04 gemini PPP Manager[814]: Detached from current Network. Nov 2 09:08:04 gemini PPP Manager[814]: PLMN set to 44020, wait (max 30 seconds)... Nov 2 09:08:10 gemini PPP Manager[814]: Set PLMN[44020]: succeeded. Nov 2 09:08:10 gemini PPP Manager[814]: No need to set PDP Context (Same APN: soracom.io). Nov 2 09:08:10 gemini pppd[815]: pppd 2.4.7 started by root, uid 0 Nov 2 09:08:11 gemini chat\_ng[817]: LTE Module: AML574 Nov 2 09:08:11 gemini chat\_ng[817]: Module Firmware: 14-12. Nov 2 09:08:11 gemini chat ng[817]: SIM is Ready. Nov 2 09:08:11 gemini chat ng[817]: SIM IMSI: 29510xxxxxxxxxx. Nov 2 09:08:11 gemini chat ng[817]: Antenna Level: RSSI: -55.0 [dBm] (Level: 3) Nov 2 09:08:11 gemini chat\_ng[817]: Wait for attaching to LTE Network... Nov 2 09:08:11 gemini chat\_ng[817]: Attached to LTE Network? Yes Nov  $2\,09:08:11$  gemini chat ng[817]: Start dialing... Nov 2 09:08:11 gemini chat\_ng[817]: Connected. Nov 2 09:08:12 gemini pppd[815]: Script /usr/local/sbin/chat\_ng -n -f /etc/default/ppp finished (pid 816), status =  $0x0$ Nov 2 09:08:12 gemini pppd[815]: Serial connection established. Nov 2 09:08:12 gemini pppd[815]: using channel 1 Nov 2 09:08:12 gemini pppd[815]: Using interface ppp0 Nov 2 09:08:12 gemini pppd[815]: Connect: ppp0 <--> /dev/ttyAML0 Nov 2 09:08:13 gemini pppd[815]: sent [LCP ConfReq id=0x1 <asyncmap 0x0>

2024/03/03 01:06 3/6 マルチキャリア対応 SIM 使用した LTE 接続設定

```
<magic 0x8e1b327a> <pcomp> <accomp>]
Nov 2 09:08:13 gemini pppd[815]: rcvd [LCP ConfReq id=0x0 <asyncmap 0x0>
<auth chap MD5> <magic 0x7555412d> <pcomp> <accomp>]
Nov 2 09:08:13 gemini pppd[815]: sent [LCP ConfAck id=0x0 <asyncmap 0x0>
<auth chap MD5> <magic 0x7555412d> <pcomp> <accomp>]
Nov 2 09:08:13 gemini pppd[815]: rcvd [LCP ConfAck id=0x1 <asyncmap 0x0>
<magic 0x8e1b327a> <pcomp> <accomp>]
Nov 2 09:08:13 gemini pppd[815]: sent [LCP EchoReq id=0x0 magic=0x8e1b327a]
Nov 2 09:08:13 gemini pppd[815]: rcvd [LCP DiscReq id=0x1 magic=0x7555412d]
Nov 2 09:08:13 gemini pppd[815]: rcvd [CHAP Challenge id=0x1
<98343e1d263eb715bbb18a65b3f56ae6>, name = "UMTS_CHAP_SRVR"]
Nov 2 09:08:13 gemini pppd[815]: sent [CHAP Response id=0x1
<61151b4f63cd6af175331dba7e6ad1af>, name = "sora"]
Nov 2 09:08:13 gemini pppd[815]: rcvd [LCP EchoRep id=0x0 magic=0x7555412d
8e 1b 32 7a]
Nov 2 09:08:13 gemini pppd[815]: rcvd [CHAP Success id=0x1 ""]
Nov 2 09:08:13 gemini pppd[815]: CHAP authentication succeeded
Nov 2 09:08:13 gemini pppd[815]: CHAP authentication succeeded
Nov 2 09:08:13 gemini pppd[815]: sent [IPCP ConfReq id=0x1 <addr 0.0.0.0>
<ms-dns1 0.0.0.0> <ms-dns2 0.0.0.0>]
Nov 2 09:08:13 gemini pppd[815]: rcvd [IPCP ConfReq id=0x0]
Nov 2 09:08:13 gemini pppd[815]: sent [IPCP ConfNak id=0x0 <addr 0.0.0.0>]
Nov 2 09:08:13 gemini pppd[815]: rcvd [IPCP ConfNak id=0x1 <addr
10.173.122.34> <ms-dns1 100.127.0.53> <ms-dns2 100.127.1.53>]
Nov 2 09:08:13 gemini pppd[815]: sent [IPCP ConfReq id=0x2 <addr
10.173.122.34> <ms-dns1 100.127.0.53> <ms-dns2 100.127.1.53>]
Nov 2 09:08:13 gemini pppd[815]: rcvd [IPCP ConfReq id=0x1]
Nov 2 09:08:13 gemini pppd[815]: sent [IPCP ConfAck id=0x1]
Nov 2 09:08:13 gemini pppd[815]: rcvd [IPCP ConfAck id=0x2 <addr
10.173.122.34> <ms-dns1 100.127.0.53> <ms-dns2 100.127.1.53>]
Nov 2 09:08:13 gemini pppd[815]: Could not determine remote IP address:
defaulting to 10.64.64.64
Nov 2 09:08:13 gemini PPP Manager[814]: PPP connected.
Nov 2 09:08:13 gemini pppd[815]: replacing old default route to eth0
[172.16.1.60]
Nov 2 09:08:13 gemini pppd[815]: local IP address 10.173.122.34
Nov 2 09:08:13 gemini pppd[815]: remote IP address 10.64.64.64
Nov 2 09:08:13 gemini pppd[815]: primary DNS address 100.127.0.53
Nov 2 09:08:13 gemini pppd[815]: secondary DNS address 100.127.1.53
Nov 2 09:08:13 gemini pppd[815]: Script /etc/ppp/ip-up started (pid 822)
Nov 2 09:08:14 gemini pppd[815]: Script /etc/ppp/ip-up finished (pid 822),
status = 0x0Nov 2 09:08:15 gemini ntpd[537]: Listen normally on 6 ppp0
10.173.122.34:123
Nov 2 09:08:15 gemini ntpd[537]: new interface(s) found: waking up resolver
```
## **疎通確認 NG**

Nov 2 09:08:44 gemini PPP Manager[814]: LTE next-hop address: 54.150.128.67 <--- 0K Nov 2 09:09:16 gemini PPP Manager[814]: ! LTE peer not responding, count: 1 Nov 2 09:09:48 gemini PPP Manager[814]: ! LTE peer not responding, count: 2 Nov 2 09:10:20 gemini PPP Manager[814]: ! LTE peer not responding, count: 3

## <span id="page-5-1"></span>**PPP 切断**

Nov 2 09:10:20 gemini PPP Manager[814]: Wait holdoff time, 5 [sec] Nov 2 09:10:20 gemini pppd[815]: Terminating on signal 15 Nov 2 09:10:20 gemini pppd[815]: Connect time 2.2 minutes. Nov 2 09:10:20 gemini pppd[815]: Sent 116 bytes, received 224 bytes. Nov 2 09:10:20 gemini pppd[815]: restoring old default route to eth0 [172.16.1.60] Nov 2 09:10:20 gemini pppd[815]: Script /etc/ppp/ip-down started (pid 912) Nov 2 09:10:20 gemini pppd[815]: sent [LCP TermReq id=0x2 "User request"] Nov 2 09:10:20 gemini pppd[815]: rcvd [LCP TermAck id=0x2] Nov 2 09:10:20 gemini pppd[815]: Connection terminated. Nov 2 09:10:21 gemini pppd[815]: Script /etc/ppp/ip-down finished (pid  $912$ ), status =  $0 \times 0$ Nov 2 09:10:21 gemini pppd[815]: Exit. Nov 2 09:10:22 gemini ntpd[537]: Deleting interface #6 ppp0, 10.173.122.34#123, interface stats: received=0, sent=0, dropped=0, active\_time=127 secs

## **キャリア えて PPP 接続**

```
Nov 2 09:10:25 gemini PPP Manager[814]: SIM is ready.
Nov 2 09:10:25 gemini PPP Manager[814]: Use Secondary PLMN: 44051 <----
---------- KDDI
Nov 2 09:10:25 gemini PPP Manager[814]: Current CarrierID: 4 (SIM Free)
Nov 2 09:10:25 gemini PPP Manager[814]: Detached from current Network.
Nov 2 09:10:25 gemini PPP Manager[814]: PLMN set to 44051, wait (max 30
seconds)...
Nov 2 09:10:31 gemini PPP Manager[814]: Set PLMN[44051]: succeeded.
Nov 2 09:10:31 gemini PPP Manager[814]: No need to set PDP Context (Same
APN: soracom.io).
Nov 2 09:10:31 gemini pppd[980]: pppd 2.4.7 started by root, uid 0
Nov 2 09:10:32 gemini chat_ng[982]: LTE Module: AML574
Nov 2 09:10:32 gemini chat_ng[982]: Module Firmware: 14-12.
```

```
Nov 2 09:10:32 gemini chat ng[982]: SIM is Ready.
Nov 2 09:10:32 gemini chat_ng[982]: SIM IMSI: 29510xxxxxxxxxx.
Nov 2 09:10:32 gemini chat ng[982]: Antenna Level: RSSI: -71.0 [dBm]
(Level: 3)
Nov 2 09:10:32 gemini chat ng[982]: Wait for attaching to LTE Network...
Nov 2 09:10:32 gemini chat ng[982]: Attached to LTE Network? Yes
Nov 2 09:10:32 gemini chat_ng[982]: Start dialing...
Nov 2 09:10:33 gemini chat_ng[982]: Connected.
Nov 2 09:10:34 gemini pppd[980]: Script /usr/local/sbin/chat_ng -n -f
/etc/default/ppp finished (pid 981), status = 0x0Nov 2 09:10:34 gemini pppd[980]: Serial connection established.
Nov 2 09:10:34 gemini pppd[980]: using channel 2
Nov 2 09:10:34 gemini pppd[980]: Using interface ppp0
Nov 2 09:10:34 gemini pppd[980]: Connect: ppp0 <--> /dev/ttyAML0
Nov 2 09:10:35 gemini pppd[980]: sent [LCP ConfReq id=0x1 <asyncmap 0x0>
<magic 0xffe5a45b> <pcomp> <accomp>]
Nov 2 09:10:35 gemini pppd[980]: rcvd [LCP ConfReq id=0x2 <asyncmap 0x0>
<auth chap MD5> <magic 0x7557695a> <pcomp> <accomp>]
Nov 2 09:10:35 gemini pppd[980]: sent [LCP ConfAck id=0x2 <asyncmap 0x0>
<auth chap MD5> <magic 0x7557695a> <pcomp> <accomp>]
Nov 2 09:10:35 gemini pppd[980]: rcvd [LCP ConfAck id=0x1 <asyncmap 0x0>
<magic 0xffe5a45b> <pcomp> <accomp>]
Nov 2 09:10:35 gemini pppd[980]: sent [LCP EchoReq id=0x0 magic=0xffe5a45b]
Nov 2 09:10:35 gemini pppd[980]: rcvd [LCP DiscReq id=0x3 magic=0x7557695a]
Nov 2 09:10:35 gemini pppd[980]: rcvd [CHAP Challenge id=0x1
<2b7ca633c55482de7d22115061c1e3b6>, name = "UMTS_CHAP_SRVR"]
Nov 2 09:10:35 gemini pppd[980]: sent [CHAP Response id=0x1
<1c97bc057c16a41ab99b290c9c0d52f6>, name = "sora"]
Nov 2 09:10:35 gemini pppd[980]: rcvd [LCP EchoRep id=0x0 magic=0x7557695a
ff e5 a4 5b]
Nov 2 09:10:35 gemini pppd[980]: rcvd [CHAP Success id=0x1 ""]
Nov 2 09:10:35 gemini pppd[980]: CHAP authentication succeeded
Nov 2 09:10:35 gemini pppd[980]: CHAP authentication succeeded
Nov 2 09:10:35 gemini pppd[980]: sent [IPCP ConfReq id=0x1 <addr 0.0.0.0>
<ms-dns1 0.0.0.0> <ms-dns2 0.0.0.0>]
Nov 2 09:10:35 gemini pppd[980]: rcvd [IPCP ConfReq id=0x2]
Nov 2 09:10:35 gemini pppd[980]: sent [IPCP ConfNak id=0x2 <addr 0.0.0.0>]
Nov 2 09:10:35 gemini pppd[980]: rcvd [IPCP ConfNak id=0x1 <addr
10.173.122.34> <ms-dns1 100.127.0.53> <ms-dns2 100.127.1.53>]
Nov 2 09:10:35 gemini pppd[980]: sent [IPCP ConfReq id=0x2 <addr
10.173.122.34> <ms-dns1 100.127.0.53> <ms-dns2 100.127.1.53>]
Nov 2 09:10:35 gemini pppd[980]: rcvd [IPCP ConfReq id=0x3]
Nov 2 09:10:35 gemini pppd[980]: sent [IPCP ConfAck id=0x3]
Nov 2 09:10:35 gemini pppd[980]: rcvd [IPCP ConfAck id=0x2 <addr
10.173.122.34> <ms-dns1 100.127.0.53> <ms-dns2 100.127.1.53>]
Nov 2 09:10:35 gemini pppd[980]: Could not determine remote IP address:
defaulting to 10.64.64.64
Nov 2 09:10:35 gemini PPP Manager[814]: PPP connected.
Nov 2 09:10:35 gemini pppd[980]: replacing old default route to eth0
[172.16.1.60]
Nov 2 09:10:35 gemini pppd[980]: local IP address 10.173.122.34
```
Last<br>update: update: 2024/02/27 mas1xx\_ope:setup\_multi\_profile\_sim\_ppp:start https://ma-tech.centurysys.jp/doku.php?id=mas1xx\_ope:setup\_multi\_profile\_sim\_ppp:start 15:53

Nov 2 09:10:35 gemini pppd[980]: remote IP address 10.64.64.64 Nov 2 09:10:35 gemini pppd[980]: primary DNS address 100.127.0.53 Nov 2 09:10:35 gemini pppd[980]: secondary DNS address 100.127.1.53 Nov 2 09:10:35 gemini pppd[980]: Script /etc/ppp/ip-up started (pid 991) Nov 2 09:10:36 gemini pppd[980]: Script /etc/ppp/ip-up finished (pid 991),  $status = 0x0$ Nov 2 09:10:36 gemini ntpd[537]: Listen normally on 7 ppp0 10.173.122.34:123 Nov 2 09:10:36 gemini ntpd[537]: new interface(s) found: waking up resolver

[1\)](#page--1-0) LTE and research control and research control and research control and research control and research control and

[2\)](#page--1-0)

 $\Box$ TE $\Box$ 

From: <https://ma-tech.centurysys.jp/>- **MA-X/MA-S/MA-E/IP-K Developers' WiKi**

Permanent link:

**[https://ma-tech.centurysys.jp/doku.php?id=mas1xx\\_ope:setup\\_multi\\_profile\\_sim\\_ppp:start](https://ma-tech.centurysys.jp/doku.php?id=mas1xx_ope:setup_multi_profile_sim_ppp:start)**

Last update: **2024/02/27 15:53**